COLLÈGE DES MÉDECINS DU QUÉBEC

Quoi faire en cas de mot de passe perdu dans la messagerie sécurisée

PROCEDURE 2022

**1.** Dans la fenêtre de connexion, cliquez sur **Mot de passe ou courriel perdu** qui se trouve en bas de la fenêtre.

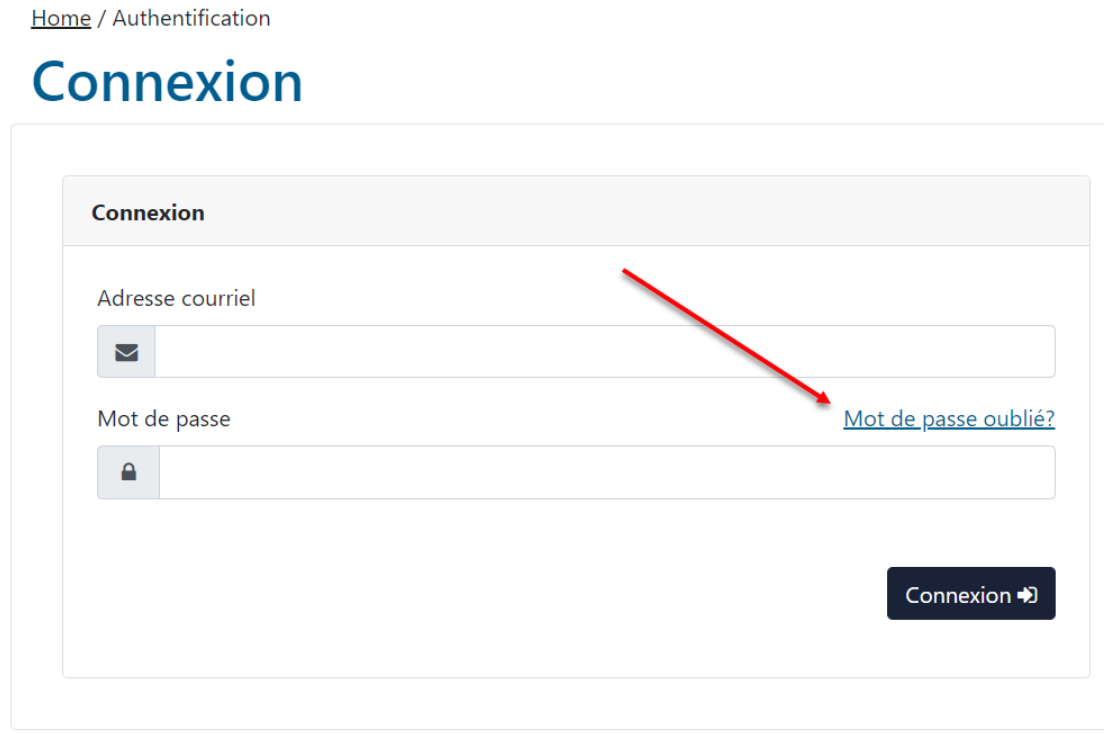

2. Veuillez saisir votre courriel puis recopiez les cinq chiffres de l'image à l'écran dans l'espace à cet effet.

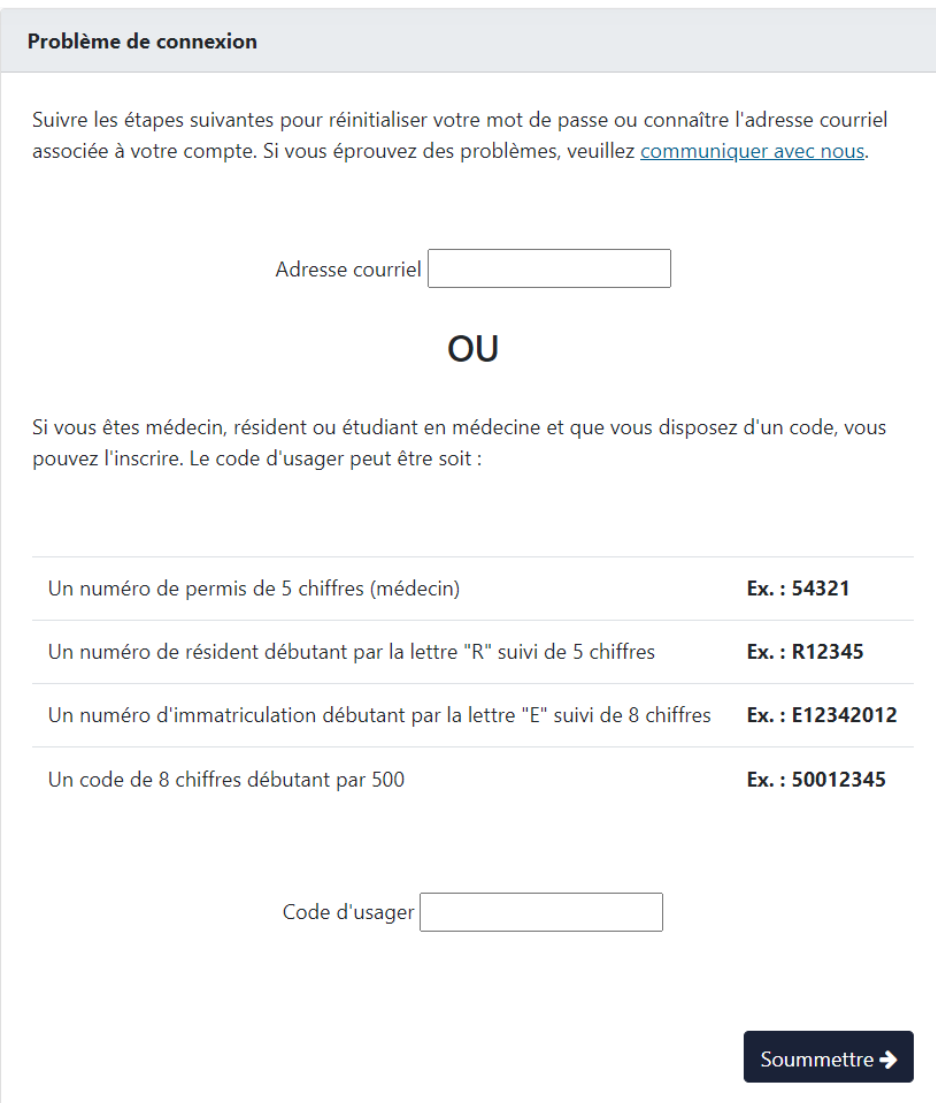

- **3.** Vous devrez ensuite répondre correctement à deux des questions de sécurité définies lors de la création de votre compte.
- **4.** Il vous sera demandé de confirmer l'adresse courriel à utiliser. Lorsque vous aurez confirmé cette adresse, un message vous sera envoyé pour que vous puissiez réinitialiser votre de mot de passe.

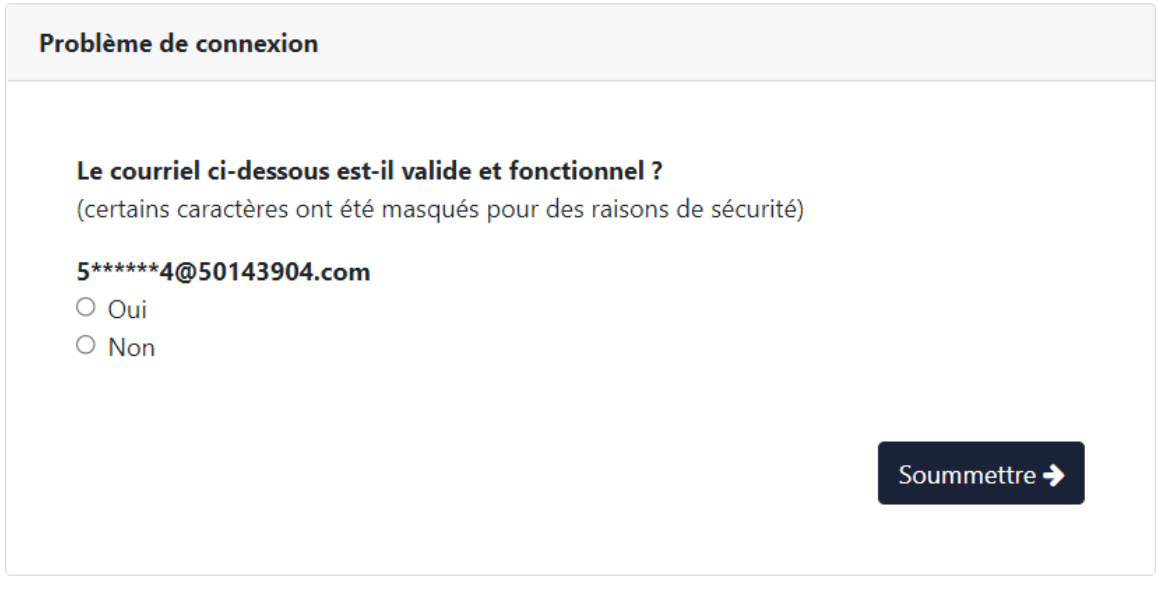

5. Vérifier vos courriels et accédez au message envoyé par le Collège puis cliquez sur le lien qui s'y trouve afin de réinitialiser votre mot de passe.

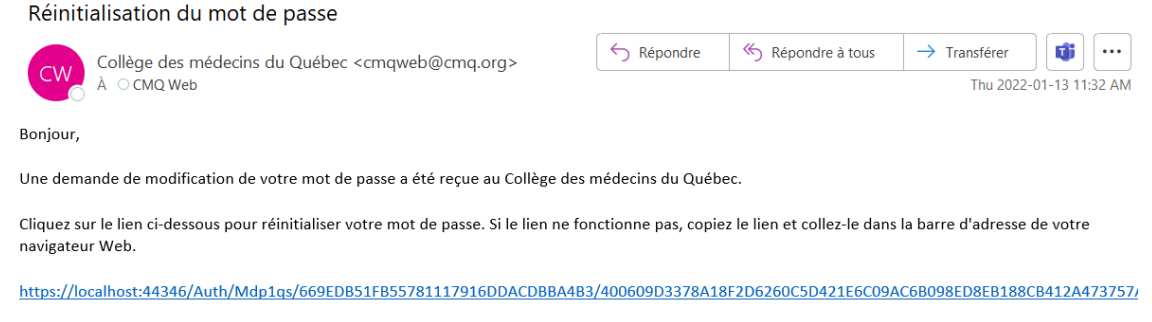

Merci!

 $\blacktriangleleft$ 

Le Collège des médecins du Québec Soutien technique: 514 933-4325

- **7.** Vous devrez ensuite répondre à nouveau à deux des questions de sécurité définies lors de la création de votre compte.
- **8.** Choisissez votre nouveau mot de passe.

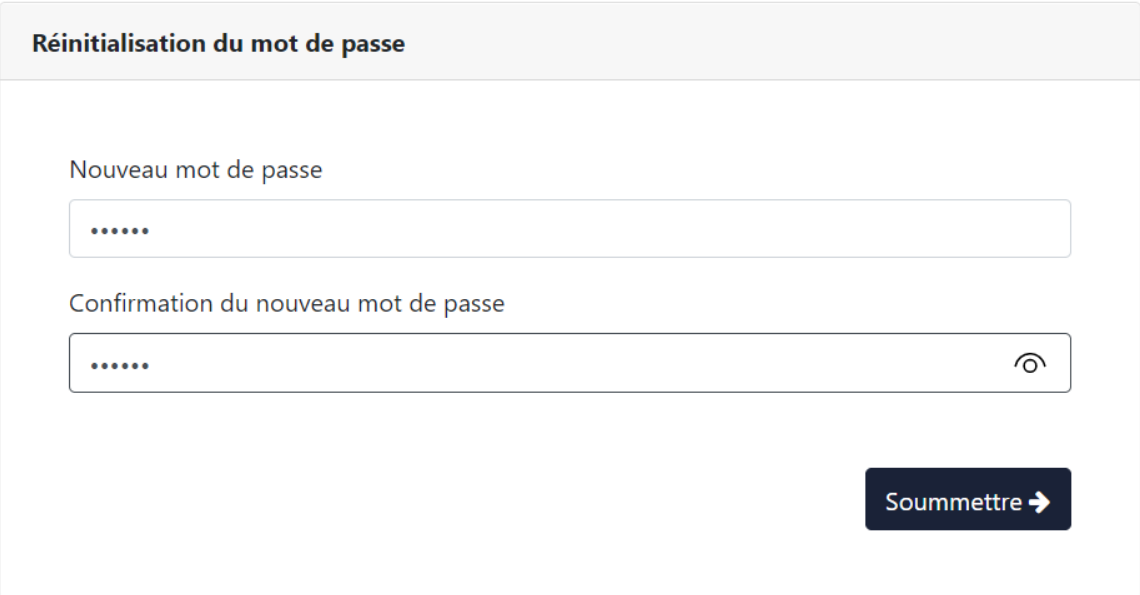

**9.** Un message confirmera que votre mot de passe a été modifié correctement. Dans la fenêtre de confirmation, cliquer sur le lien pour vous connecter à votre compte sécurisé.

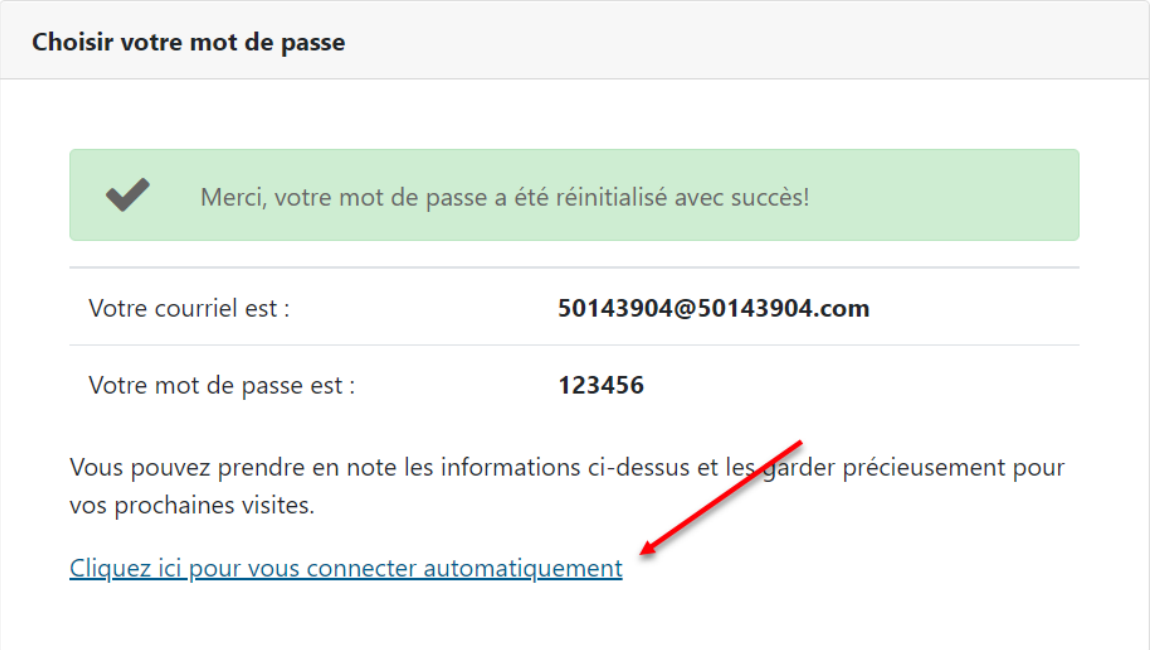